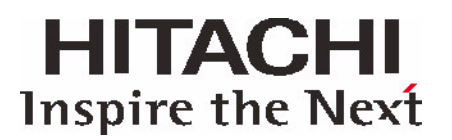

## Guide d'installation rapide Hitachi Deskstar

3.5 pouces ATA/IDE

Ce document contient les instructions d'installation de votre lecteur Hitachi Deskstar sur un ordinateur. Vous pourrez trouver des informations complémentaires à l'adresse www.HitachiGST.com/support

### Preparation

**IMPORTANT! sauvegardez toutes vos données avant de lancer l'installation** 

### **Precautions de manipulation**

*Attention : des erreurs de manipulation, des chocs physiques ou des décharges électriques sont les principales causes des pannes prématurées des lecteurs de disque dur.*

- Manipulez le lecteur avec précaution pour éviter tout dommage résultant d'un choc ou de vibrations.
- N'ouvrez pas le sachet ESD (décharge électrostatique) contenant le lecteur avant que cela ne soit nécessaire.
- Saisissez le lecteur avec précaution par les bords. Ne touchez pas à la carte electronique (circuit imprimé) exposée ni à aucun des composants électroniques.
- N'appuyez pas sur les parties supérieures et inférieures du disque dur.
- N'obstruez pas le trou d'évent du lecteur.

Avant de manipuler le lecteur, déchargez toute électricité statique de votre corps et de vos vêtements. Touchez d'une main une partie métallique non peinte du châssis de votre ordinateur puis touchez le sachet ESD de l'autre main. Maintenez le contact entre la châssis et le sachet pendant au moins deux secondes.

#### **Outils necessaires pour l'installation:**

Vous aurez probablement besoin des outils suivants pour installer votre lecteur Hitachi Deskstar :

- un tournevis à tête Phillips
- un tournevis à lame plate
- A small needle-nose pliers
- petites pinces à bec effilél
- votre manuel système
- une disquette ou un CD de démarrage du système d'exploitation

Installation : demarrage

- 1. Eteignez votre ordinateur.
- 2. Démontez le couvercle en suivant les indications fournies dans votre manuel système.
- 3. Déchargez-vous de votre électricité statique.
- 4. Débranchez votre système.

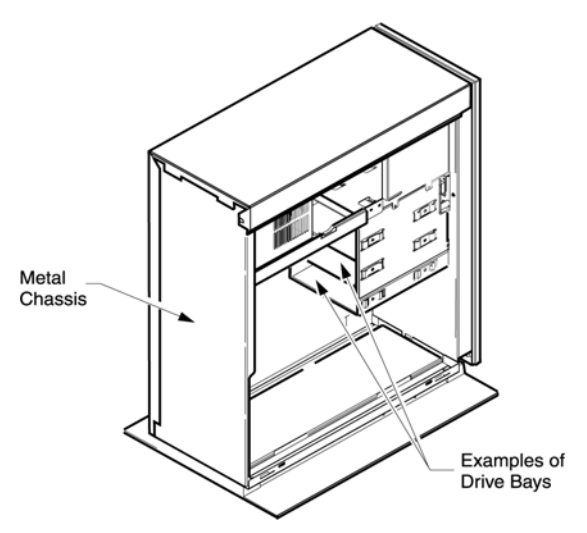

- 5. Repérez, à l'intérieur de votre système, le support de montage sur lequel vous allez installer le disque dur Hitachi Deskstar.
- 6. Si vous remplacez un lecteur, démontez celui-ci de votre système.

Common Jumper Settings

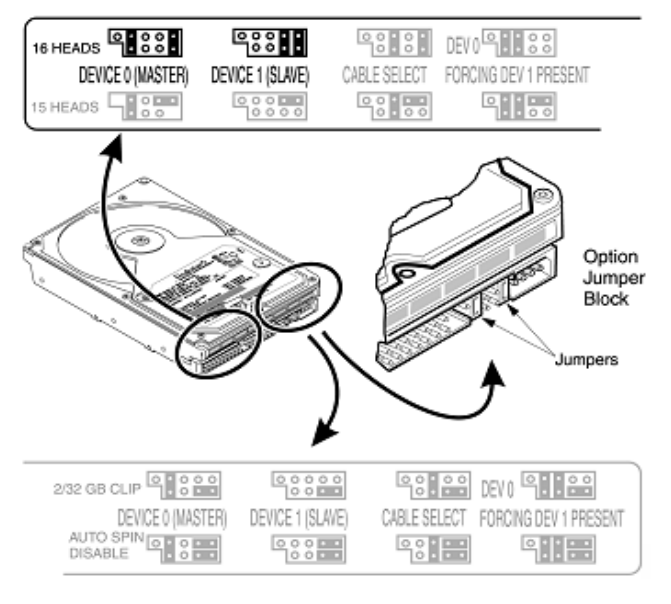

*Note: : il existe un grand nombre de variétés de modèles de type bureau et tour. Vous trouverez ci-dessous un exemple typique de modèle tour.* 

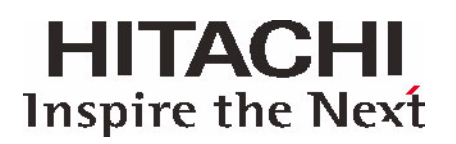

## Configuration des cavaliers de connexion

- 1. Retirez le lecteur de son sachet ESD.
- 2. Notez le modèle (HDS......), le numéro de pièce (P/ N) et le numéro de série (S/N).
- 3. Si le nouveau disque dur Hitachi Deskstar est le seul lecteur de disque dur rattaché à votre système, connectez-le au port 0 (MAÎTRE). Si vous ajoutez un lecteur Hitachi à un câble reliant un autre disque, connectez le disque Hitachi au port 1 (ESCLAVE)..

### Connexion des cables

*Note:: il est plus facile, sur certains boîtiers système, de connecter les câbles une fois le lecteur monté sur le système.* 

- 1. Reliez le connecteur bleu du câble ATA IDE au connecteur IDE marqué "Primaire" ou "0" sur la carte-mère ou la carte contrôleur de votre système.
- 2. Reliez un câble d'alimentation au lecteur de disque dur.
- 3. Si le disque Hitachi Deskstar est monté sur le port 0 (MAÎTRE), reliez le connecteur NOIR du câble ATA/IDE au lecteur de disque dur. Si le disque Deskstar est monté sur le port 1 (ESCLAVE), reliez le connecteur GRIS du câble ATA/IDE au lecteur de disque dur.

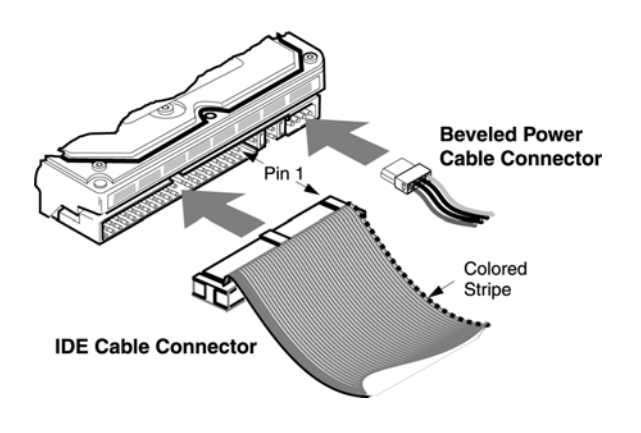

## Montage du lecteur

Il existe un grand nombre de modèles de boîtiers système. Le disque dur Hitachi Deskstar peut être monté avec tout côté ou face dans le sens vertical ou horizontal. Ne montez pas le lecteur en position inclinée.

1. Placez le lecteur dans une baie vide et alignez les quatre trous de vis. Assurez-vous d'utiliser les quatre vis pour monter le lecteur, un lecteur lâche pouvant vibrer lorsqu'il fonctionne et, en conséquence, tomber en panne. Consultez votre manuel système pour plus d'informations.

- 2. Remettez en place le couvercle de votre système.
- 3. Rebranchez votre ordinateur
- 4. Vérifiez toutes les connexions des câbles pour vous assurer qu'elles sont correctement enfoncéesCheck all external cable connections to ensure they are securely seated.

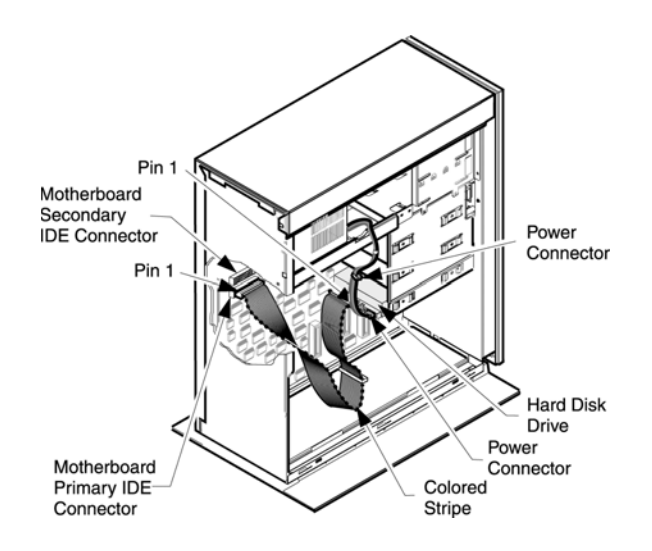

## Installation des logiciels

- 1. Vérifiez que le lecteur est reconnu par le BIOS système ou, si vous avez ajouté le lecteur en position Esclave, assurez-vous qu'il est reconnu par le système d'exploitation. Les fonctions d'accès au BIOS sont généralement indiquées au moment du démarrage. Elles se trouvent également dans le manuel système de votre ordinateur.
- 2. Repérez les paramètres du lecteur dans votre BIOS. Vérifiez que la capacité du disque a correctement été détectée. Si votre BIOS n'a pas détecté le disque dur Hitachi Deskstar, éteignez votre système et repassez en revue la procédure d'installation. Si votre lecteur n'est toujours pas détecté par votre BIOS, contactez le service d'assistance de Hitachi Global Storage Technologies Support Center à l'adresse www.HitachiGST.com/support

## Installation du systeme d'exploitation

Une fois le disque correctement reconnu par le BIOS, il est prêt à être partitionné et formaté et le système d'exploitat peut être installé. Veuillez consulter le manuel de votre système d'exploitation pour plus d'informations sur son installation. Vous pouvez également consulter notre guide de partitionnement et de formatage à l'adresse: www.HitachiGST.com/support

# **HITACHI Inspire the Next**

#### **© Copyright Hitachi Global Storage Technologies**

Hitachi Global Storage Technologies 5600 Cottle Road San Jose, CA 95193 Produit aux Etats-Unis

5/04

Tous droits réservés. Travelstar™ est une marque commerciale de Hitachi Global Storage Technologies

Microsoft, Windows XP et Windows sont des marques commerciales de Microsoft Corporation déposées aux États-Unis et/ou dans d'autres pays.

Les autres noms de produits sont des marques commerciales ou des marques déposées de leurs détenteurs respectifs.

Les références faites dans la présente publication aux produits, programmes ou services de Hitachi Global Storage Technologies n'impliquent pas que Hitachi Global Storage Technologies a l'intention de commercialiser ceux-ci dans tous les pays où Hitachi Global Storage Technologies est installé.

Les informations produits sont fournies à titre d'information uniquement et ne constituent pas une garantie

ILes informations sont exactes à la date de publication et peuvent faire l'objet de modifications. Les résultats effectifs peuvent varier.

Le présente publication n'est fournie qu'à titre d'orientation générale. Les photographies peuvent représenter des prototypes

21 May 2004

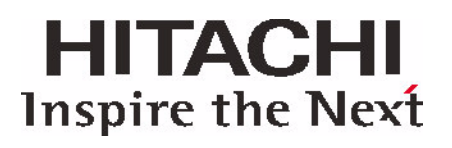